Risk analiz formuna FarmaInbox Reçete Tevzi Sistemi üzerinden girilir,sonra aşağıda belirtilen yönergelerdeki gibi form tamamlanır.

1. **"Risk Analiz Formunu Doldurmak için Tıklayınız"** yazan butona tıklayarak form ekranına geçiş yapınız.

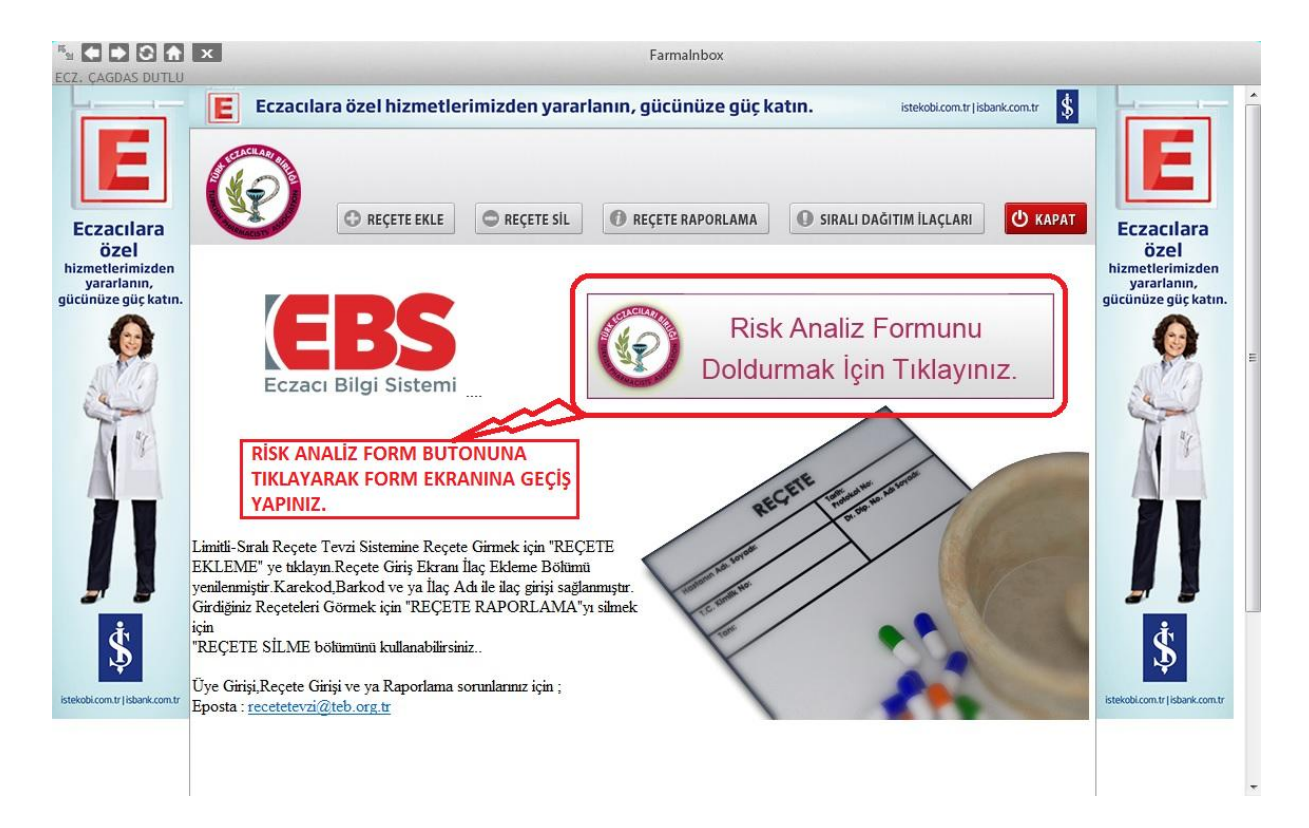

## 2. **"Risk Skoru"** sütünundaki alanlara bilgi giriniz.

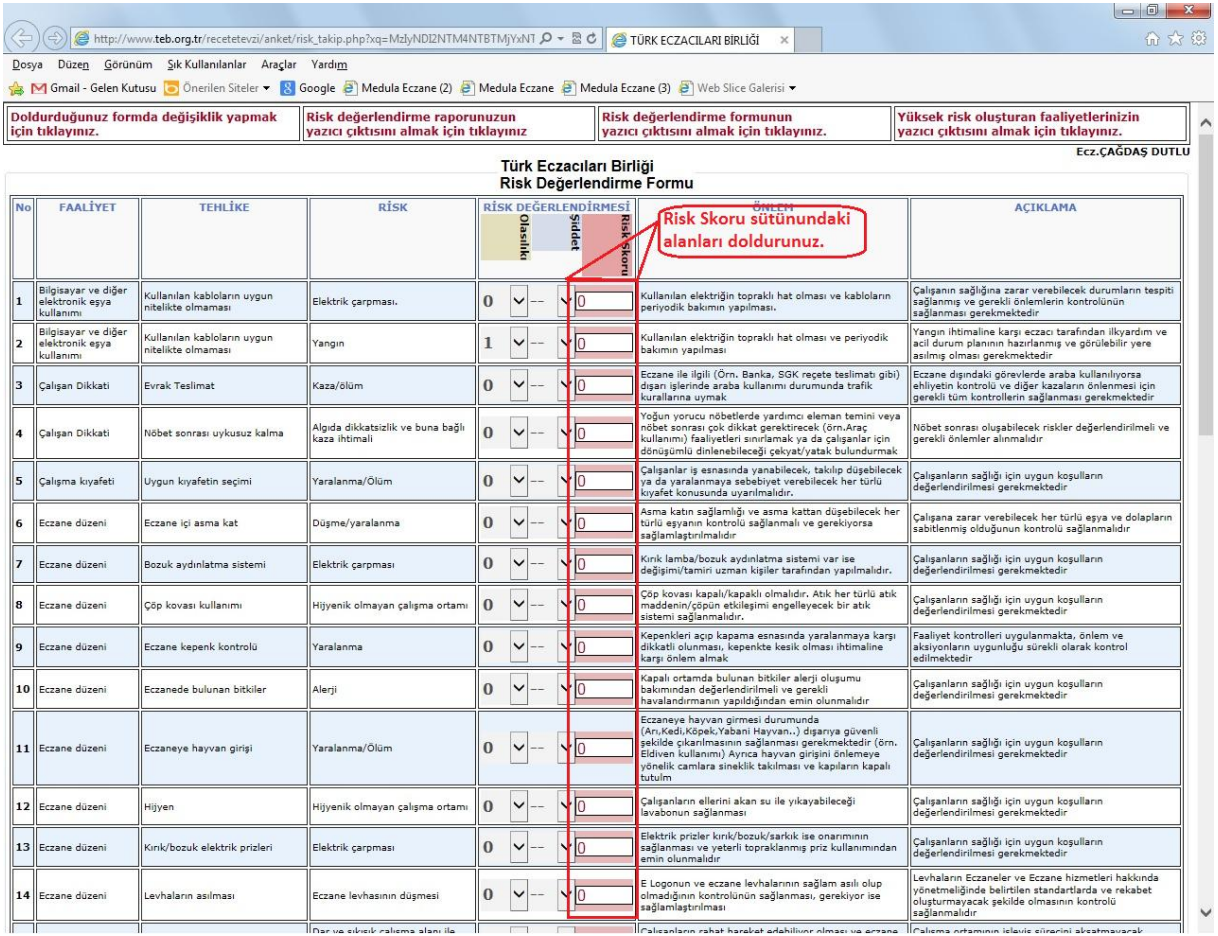

3. Formu doldurulup işlemi tamamladıktan sonra yazdır butonuna tıklayarak çıktı alabilirsiniz.

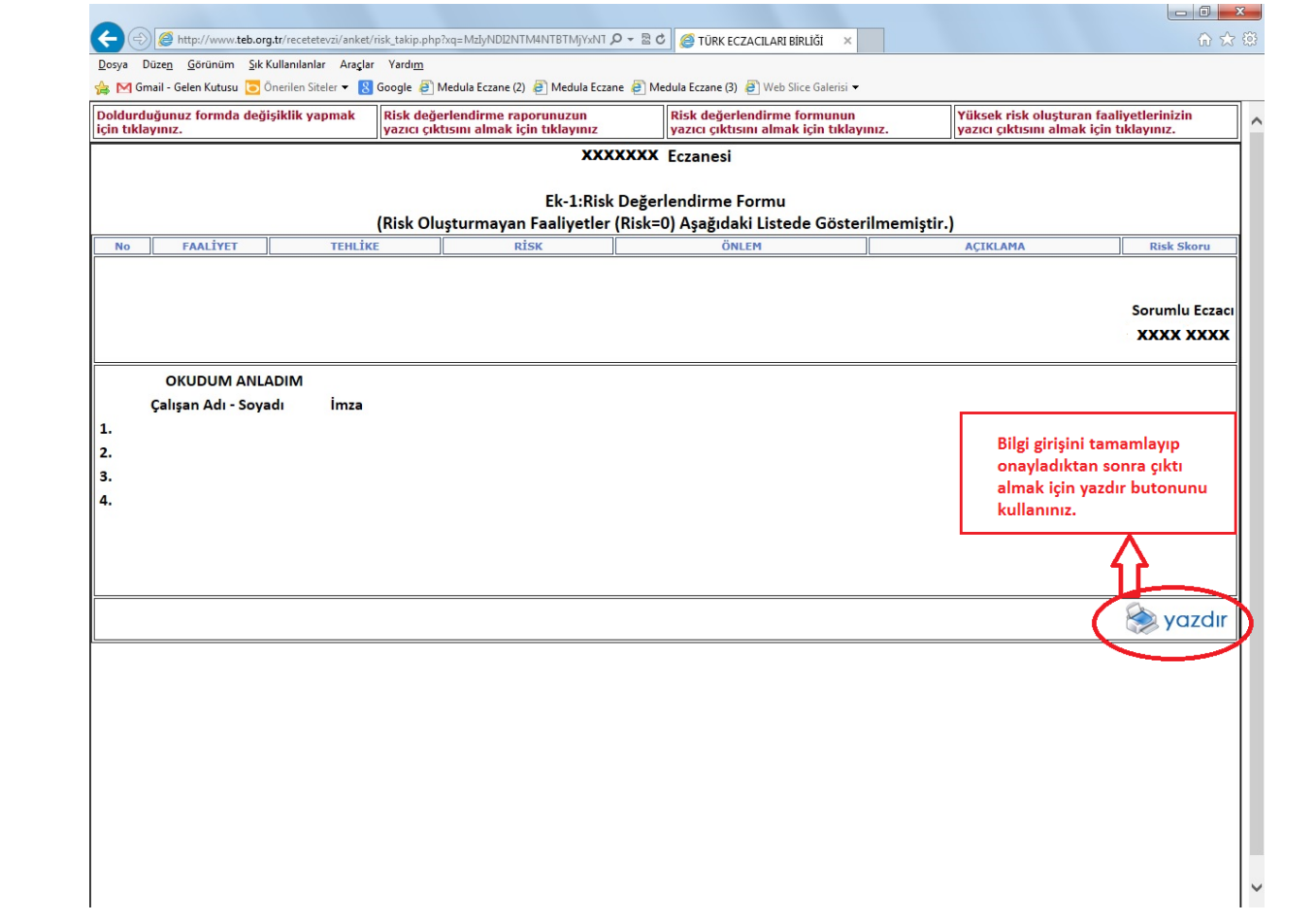